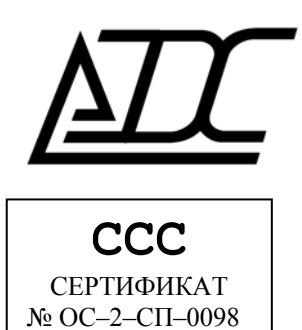

# Кросс-коммутатор MC04–DSL/DC-16Е1

Техническое описание и инструкция по эксплуатации КВ3.090.007 ТО (ред.1/апрель 2011)

 $\overline{a}$ 

### СОДЕРЖАНИЕ

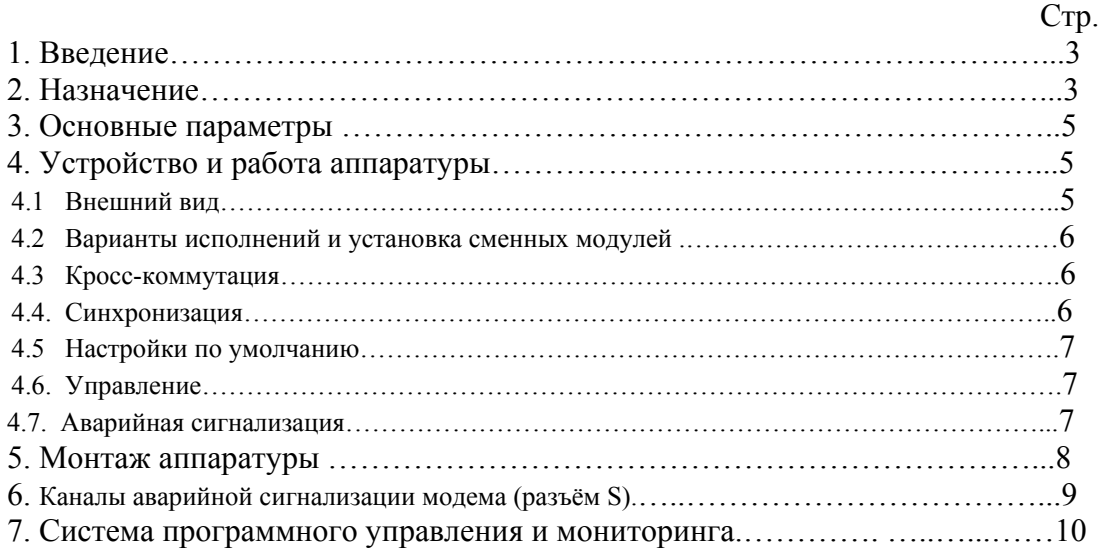

По техническим вопросам обращаться в ООО «АДС»: г. Пермь, Ш. Космонавтов, 111 тел. (342) 223–21–05 тел/факс (342) 223–41–86 e–mail: [nikulin@adc-line.ru](mailto:nikulin@adc-line.ru) web: [www.adc-line.ru](http://www.adc-line.ru/)

# 1. ВВЕДЕНИЕ

Данное техническое описание и инструкция по эксплуатации предназначены для изучения функциональных возможностей, параметров и правил эксплуатации кросс-коммутатора MC04-DSL/DC цифровой системы передачи MC04-DSL. Версия системы программного управления и мониторинга MC04-DSL Monitor - V4.8.0 и выше.

# 2. НАЗНАЧЕНИЕ

#### Область применения:

- организация соединительных линий между АТС
- транспортные сети передачи данных между сегментами ЛВС.

#### Функциональные возможности:

Кросс-коммутатор предназначен для кросс-соединения каналов со скоростью 64 кбит/с в пределах 16-ти потоков Е1.

- приём и формирование 16-ти потоков E1 с интерфейсом по G.703 и структурой согласно рекомендаций G.704;
- произвольно гибкая коммутация каналов в пределах 16-ти потоков Е1;
- кроссовое соединение битов а, b сигнализации по выделенному каналу в канальном интервале 16, соответствующее кроссовому соединению канального интервала 64 кбит/с с сохранением целостности битов а, b;
- программная конфигурация кросс-соединений каналов через асинхронный управляющий порт типа RS-232 или через управляющий порт Ethernet «Eth-ctrl».

### Особенности:

- возможность работы без обработки 16 канального интервала, т.е. с прозрачной коммутацией ланного канала:
- модульность конструкции, обеспечивающая возможность расширения  $\overline{M}$ изменения интерфейсов в условиях эксплуатации;
- русскоязычный информативный интерфейс системы программного управления и мониторинга, позволяющей одновременно отслеживать состояние всех стыков.

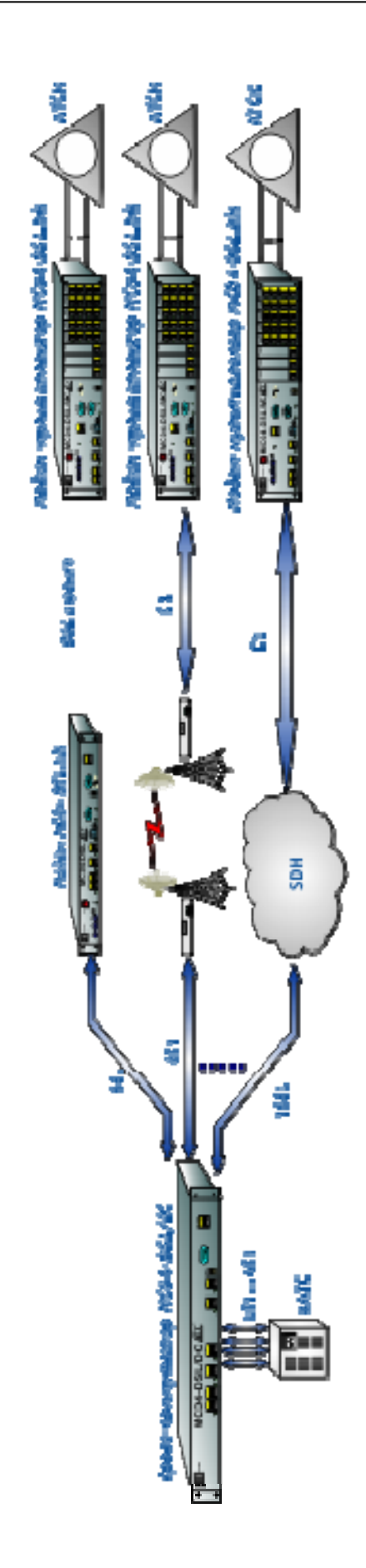

Рис. 1. Распределение потока Е1 по нескольким направлениям.

# 3. ОСНОВНЫЕ ПАРАМЕТРЫ

### Интерфейс Е1:

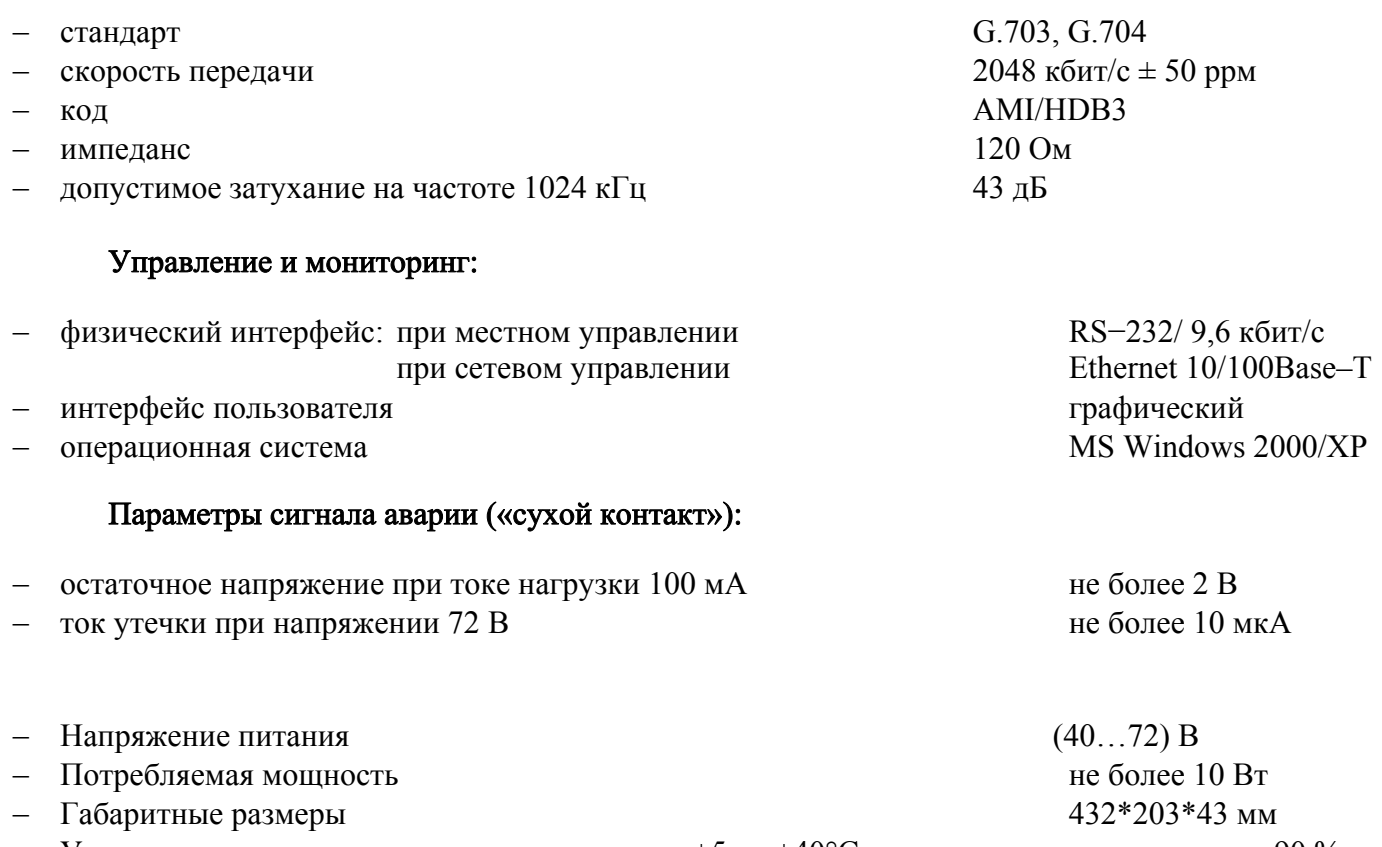

Условия эксплуатации  $+5$  до  $+40^{\circ}$ С, относительная влажность до 90 %;

# 4. УСТРОЙСТВО И РАБОТА АППАРАТУРЫ

### 4.1. Внешний вид

Кросс-коммутатор выполнен в виде блока – евроконструктива 1U в пластмассовом корпусе для установки в 19″ стойку.

Расположение разъемов, индикаторов на лицевой стороне кросс-коммутатора и их назначение приведено на рис. 4. На задней панели находится разъем питания и клемма заземления.

Назначение индикаторов:

индикаторы потока E1

Светятся зеленым цветом при наличии входного сигнала Е1, красным цветом – при потере входного сигнала Е1, короткие красные вспышки индицируют ошибки в потоке.

### индикатор POWER

Индицирует миганием наличие питания и нормальную работу устройства.

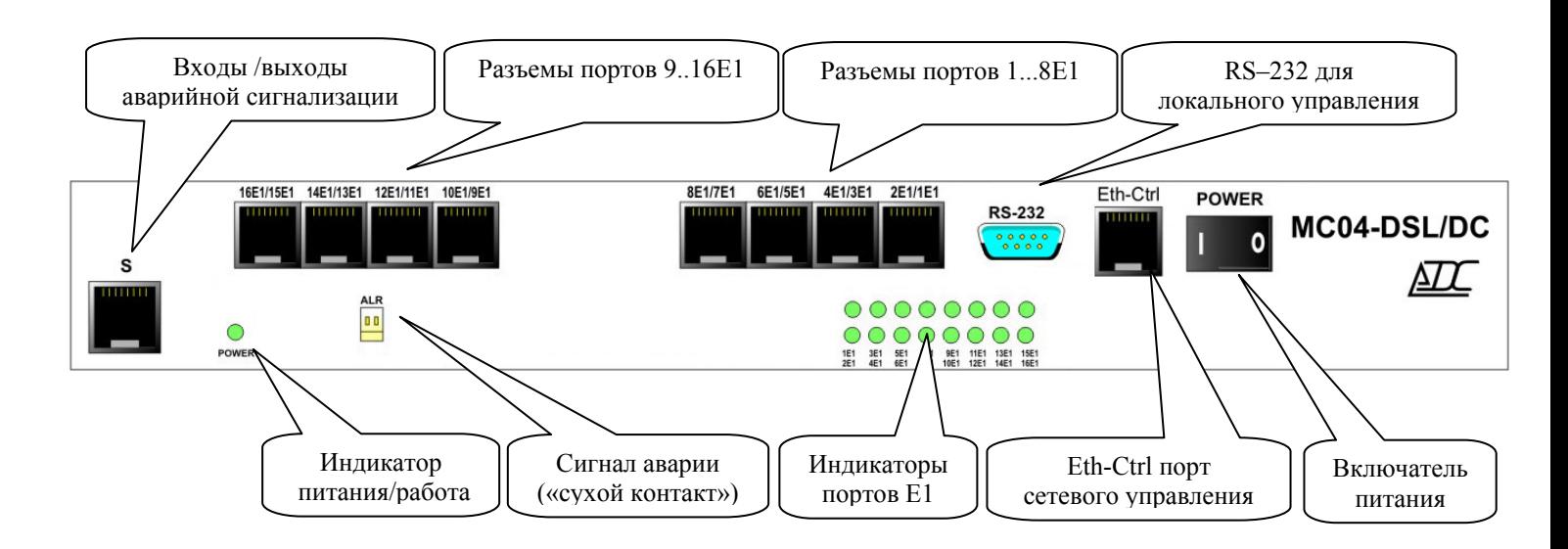

### Рис. 2. Лицевая панель MC04-DSL/DC

#### 4.2. Варианты исполнений и установка сменных модулей

Кросс-коммутатор имеет разные варианты исполнений. Функциональные возможности модема определяются в обозначении: MC04-DSL/DC-xE1-N

х - число пользовательских интерфейсов E1 (8 или 16);

N - наличие модуля сетевого управления.

Примеры обозначения:

- $MC04-DSL/DC-8E1 8$  стыка E1: кросс-коммутатор
- $MC04-DSL/DC-16E1-N-16$  стыков E1, стык упрвления Ethernet

В блоке установлены платы - базовая плата ОМG со сменными модулями обработки сигналов Е1. Модули Е1 устанавливаются на базовую плату через разъемы.

### 4.3. Кросс-коммутация

Кросс-коммутатор обеспечивает дуплексное кроссовое соединение каналов 64 кбит/с и n\*64 кбит/с каналов в пределах 16-ти потоков E1 и одного канала Ethernet. Коммутация каналов выполняется в окне «Таблица коммутации каналов» программой мониторинга.

Включение функции «ВСК» позволяет коммутировать биты "а" и "b" вместе с коммутацией ТЧ канала (при этом биты "c" и "d" всегда устанавливаются в состояние "c" = 0 и "d"= 1). При выключенной функции «ВСК» КИ16 данного потока выключается из кросскоммутации ВСК и может быть подключен как обычный канал ТЧ.

Установка флажка «ЦС» включает формирование циклового синхросигнала, и по данному порту формируется свой цикловой синхросигнал, а национальные биты устанавливаются в состояние Sa = 1. Снятие флажка «ЦС» выключает формирование циклового синхросигнала по ланному стыку и поэтому требуется коммутация КИО между потоками. Эта функция дает возможность прозрачно передавать национальные биты Sa.

### 4.4. Синхронизация

Тактовая синхронизация может быть взята от любого порта Е1, либо от внутреннего генератора. Установка опции «Тактовая синхронизация» в режим от каккого либо порта означает, что выбрана внешняя синхронизация и кросс-коммутатор тактируется от данного порта E1. Установка опции «Тактовая синхронизация» в режим внутренний генератор означает, что выбрана внутренняя синхронизация и все порты E1 тактируются от внутреннего генератора (2048 кГц  $\pm 25$ ppm).

#### 4.5. Настройки по умолчанию

Кросс-коммутатор имеет конфигурацию по умолчанию. Кросс-коммутатор может быть введен в режим настройки по умолчанию при помощи команды «Активизировать аппаратную конфигурацию» в окне конфигурации программой мониторинга или изменением числа/типа модулей см. п. 4.2.

В конфигурации по умолчанию все каналы ТЧ устанавливаются в режим шлейфа по каждому установленному стыку E1. Все обнаруженные порты E1 настраиваются в следующий режим:

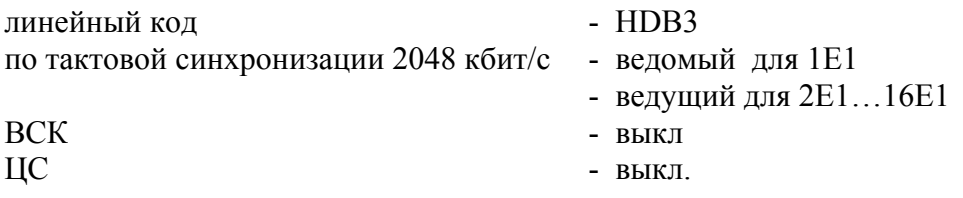

#### 4.6. Управление

Под управлением понимается задание режимов работы стыков и их кросс-соединений:

- распределение канальных интервалов (КИ) потока E1 или данных Ethernet:
- установки по стыку Е1:

структурированный(G.704)/неструктурированный поток линейный код HDB3 / AMI режим тактовой синхронизации 2048 кбит/с - ведущий М / ведомый S прозрачная передача КИО включение функции контроля по CRC4 допустимое затухание по стыку Е1 - минус 43 дБ.

Управление осуществляется с помошью программы управления и мониторинга, исполняемой на персональном компьютере. Компьютер подключается к разъему RS-232 или к Eth-Ctrl кросскоммутатора (см. раздел 7).

#### 4.7. Аварийная сигнализация.

Релейный сигнал аварии для включения внешней сигнализации формируется при следующих условиях:

- потеря сигнала E1 или цикловой синхронизации E1;
- прием сигнала AIS (все единицы)

При потере сигнала или цикловой синхронизации E1 от аппаратуры пользователя передатчик Е1 формирует сигнал индикации аварии в Р3 КИ0.

# 5. МОНТАЖ АППАРАТУРЫ

### 5.1. Подключение кросс-коммутатора.

5.1.1. К кросс-коммутатору через внешние соединители подключаются следующие цепи: приема и передачи сигнала Е1;

− питания и внешней сигнализации аварии.

Внешние цепи подключаются на ответные части разъемов, входящие в комплект монтажных частей.

5.1.2. Монтаж цепей Е1 выполняется многожильным экранированным двух или четырехпарным кабелем типа FTP категории 5 или другим аналогичным. На кабель монтируется специальными клещами вилка RJ–45, либо распаивается входящий в комплект поставки отрезок кабеля с смонтированной вилкой RJ–45. Нумерация контактов розетки Е1– на рисунке.

Таблица 8. Назначение контактов разъемов 1Е1/2E1; …15E1/16Е1.

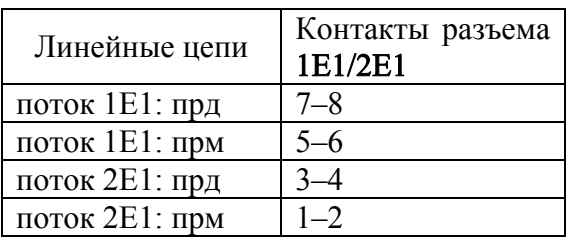

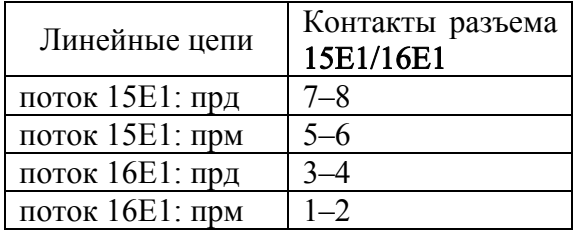

### Подключение питания модема MC04–dsl.GE–xxx–60V.

Питание модемов MC04– dsl.GE–xxx–60V осуществляется от станционной сети 48/60 В с заземленным плюсом.

Цепи питания 48/60 В монтируются на 3–х контактную розетку под винт: заземление – правый контакт, плюс – центральный контакт, минус – левый контакт. Сечение проводов питания – не менее 0,5 мм<sup>2</sup>. После монтажа кабель питания подключается к разъему питания Вход 48/60V на задней панели модема.

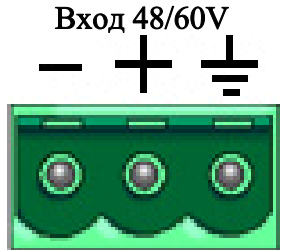

 $\overline{a}$ 

 При питании кросс-коммутатора от сети <sup>∼</sup>220 <sup>В</sup> <sup>в</sup> комплект поставки входит адаптер – преобразователь переменного напряжения ∼220 В в постоянное напряжение 48 В. Выходная вилка адаптера подключается к штырьковому гнезду питания кросс-коммутатора.

5.1.4. Цепь внешней сигнализации аварии («сухой контакт») выведена на разъем ALR. Монтаж проводов внешней сигнализации осуществляется на 2–х контактную розетку.

5.1.5. Заземление кросс-коммутатора производится через клемму заземления, расположенную на задней стенке, проводом сечением не менее 0,75 мм<sup>2</sup>.

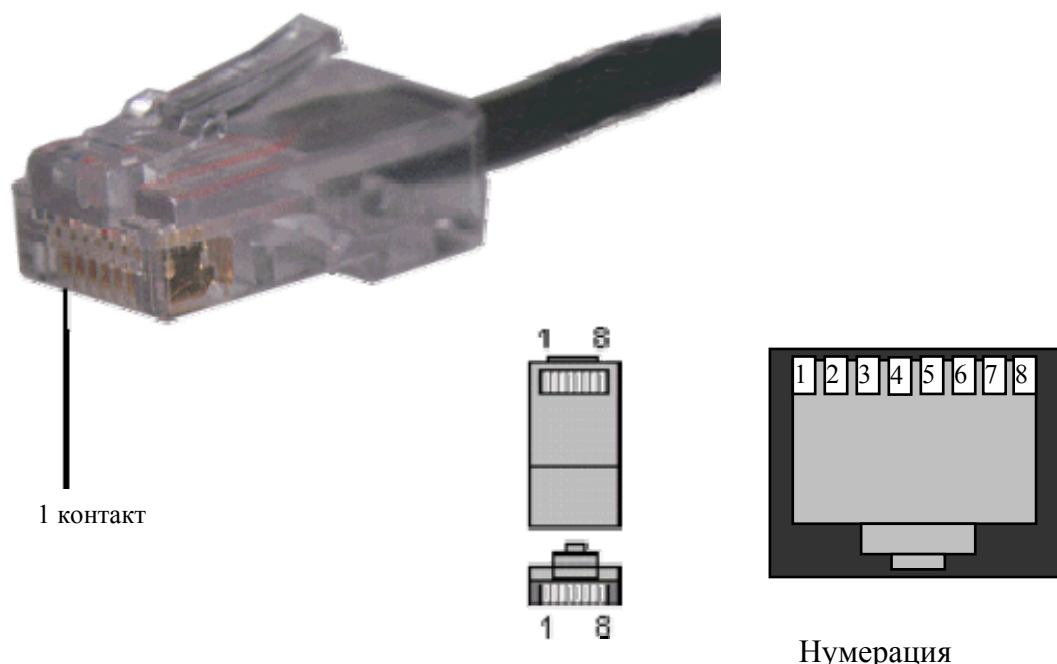

Нумерация контактов розетки RJ–45

Рис. 30. Нумерация контактов вилки RJ–45.

## 6 . Каналы аварийной сигнализации модема (разъём S).

аналы аварийной сигнализации предназначены для передачи через канал сетевого К управл ения сигналов с датчиков охранной, противопожарной или другой аварийной сигнализации. В системе реализованы 2 канала.

Каждый канал имеет вход и выход. Состояние входа канала через канал сетевого управления передается в систему компьютерного мониторинга, где отображается и вызвает через сигнал оповещения персонал. Входы каналов принимают два состояния: пассивное состояние – обрыв, активное состояние – замыкание на землю (корпус). Выходы каналов реализованы на оптореле и принимают два состояния: пассивное состояние – контакты реле разомкнуты, активное состояние – контакты реле замкнуты. Управление выходами производится из программы мониторинга.

Нагрузкой на контакты оптореле может быть электромагнитное реле, электрический звонок и т.д., но не лампа накаливания. Максимально допустимое напряжение на разомкнутых контактах оптореле – 300В, максимально допустимый ток через контакты – 50 мА, сопротивление открытого ключа (контакты оптореле замкнуты) – не более 60 Ом.

Состояние входов отображается в программе мониторинга в режиме реального времени. Програ мма мониторинга позволяет замаскировать состояние входа канала. В этом случае вход канала данного устройства всегда будет находиться в пассивном состоянии. Вместе с тем в программе мониторинга отображается реальное состояние входа канала.

ходы и выходы каналов выведены на 8–ми контактную розетку В S. Мо нтаж внешних цепей выполняется четырехпарным кабелем типа UTP. На кабель монтируется специальными клещами вилка RJ–45. Назначение контактов розетки – в таблице, нумерация контактов розетки – на рисунке.

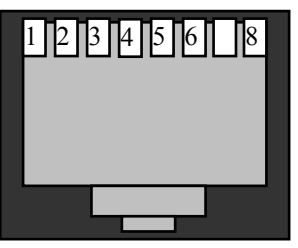

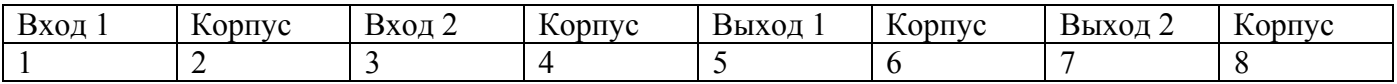

# 7. СИСТЕМА ПРОГРАММНОГО УПРАВЛЕНИЯ И МОНИТОРИНГА.

В данном разделе приведены краткие данные по возможностям системы программного управления и мониторинга. Подробную информацию можно найти в техническом описании на всю систему MC04-SPU и технических описания программ MC04-DSL Monitor и MC04-DSL Supervisor или в меню Справка программы.

Имеются два типа мониторинга и программного обеспечения:

детальный мониторинг и управление всех устройств МС04 одного тракта с помощью программы MC04-DSL Monitor

сетевой мониторинг аварийных состояний большого числа (до 1000) сетевых устройств МС04 с помошью программы MC04-DSL Supervisor.

## 7.1. Детальный мониторинг с помощью программы MC04-DSL Monitor.

Программа MC04-DSL Monitor предназначена для детального мониторинга. Этот тип мониторинга допускает два способа подключения станционных устройств МС04 к компьютеру:

- Локальное подключение. Станционный полукомплект подключается через интерфейс RS-232 к СОМ-порту компьютера посредством нуль-модемного кабеля.

- Сетевое подключение. Станционный полукомплект подключается через интерфейс Eth-Ctrl в IP-сеть оператора связи, в которую включен управляющий компьютер. При этом устанавливается одно UDP-соединение с одним сетевым устройством MC04.

Система предназначена для:

- мониторинга состояния всех стыков Е1;
- задания режимов работы стыков и их кроссоединений.

При программном конфигурировании модемов производится изменение заводских установок по следующим параметрам:

- распределение канальных интервалов (КИ) потоков E1;
	- установок по стыку Е1:
	- линейный кол HDB3 / AMI:
		- режим тактовой синхронизации 2048 кбит/с ведущий М / ведомый S;
		- прозрачная передача КИ0;
			- $\overline{BCK}$
- оперативное управление устройствами : установку шлейфов, программный перезапуск, сброс счетчиков ошибок.

## 7.2. Сетевой мониторинг аварий с помощью программы MC04-DSL Supervisor.

Программа MC04-DSL Supervisor предназначена для непрерывного длительного мониторинга аварийных состояний большого числа (до 1000) сетевых устройств МС04. Модем включается через интерфейс Eth-Ctrl в IP-сеть оператора связи. При этом одновременно поддерживается NUDP-соединений с сетевыми устройствами и осуществляется опрос состояния авария/норма каждого устройства. Для каждого сетевого устройства отображаются три состояния: норма, авария, недоступен. В протоколе аварий приводится расшифровка аварии. Аварийные сообщения сохраняются в архив. Для более детального мониторинга из приложения MC04-DSL Supervisor запускаются экземпляры программы MC04-DSL Monitor с настроенными UDP соединениями.

На базе программы MC04-DSL Supervisor реализован SNMP шлюз. Благодаря этому имеется возможность вести мониторинг устройств MC04, используя протокол SNMP. Опрос устройств МС04 может осуществляться любым SNMP-менеджером с поддержкой SNMP v.1.

Характеристики функции SNMP-шлюза в программе MC04-DSL Supervisor:

- протокол SNMP v.1
- $MIB(ANN.1)$  для аппаратуры  $MCO4$
- режим "запрос-ответ" (Get Response)
- отправка спорадических сообщений (Trap)
- количество опрашиваемых устройств до 1000
- защита информации (список доступа менеджеров)

Программой поддерживаются стандартные группы MIB System, Interfaces, IP (частично), а так же специальная группа производителя ADC, описанная в файле ADC.mib, поставляемом на компакт-диске вместе с программным обеспечением.

### 7.3. Характеристика управляющих портов RS-232 и Eth-Ctrl.

На лицевой панели модема размещены управляющий порт RS-232 для локального мониторинга и порт Eth-Ctrl для сетевого мониторинга. Одновременное подключение обоих портов RS-232 и Eth-Ctrl не допускается.

Для локального мониторинга через порт RS-232 используется нуль-модемный кабель со следующей распайкой контактов разъема DB-9F:

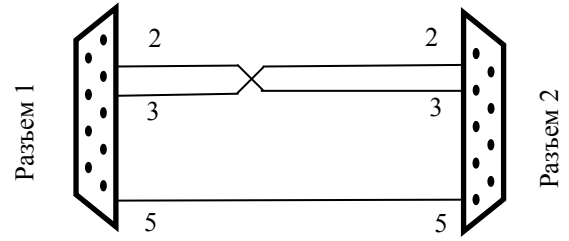

Рис. 32. Схема нуль-модемного кабеля

Нумерация контактов разъема RS-232 расположенного на лицевой панели станционного полукомплекта приведена на рис. 33.

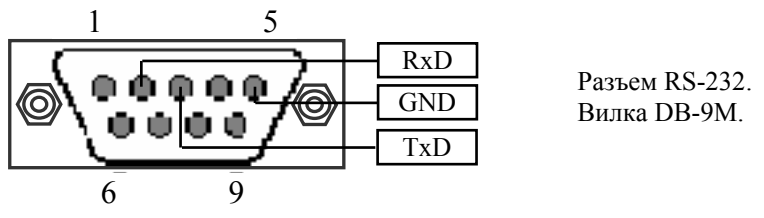

Рис. 33.

ВНИМАНИЕ! Для исключения отказов СОМ-портов компьютера и модема подключение нуль-модемного кабеля производить при обязательном заземлении модема и корпуса компьютера или соединении клеммы заземления модема с корпусом компьютера.

Характеристики управляющего порта Eth-Ctrl:

- интерфейс Ethernet 10/100Base-T

- стандарт IEEE 802.1q (VLAN)
- $-$ протокол UDP/IP
- функция поддержки Auto MDI/MDIX
- $\overline{\phantom{a}}$  ПО для настройки MC04-DSL Monitor или Supervisor
- защита информации список доступа и пароль

- возможность мониторинга с нескольких компьютеров до 4 одновременно

- программная настройка: сетевого IP адреса, списка IP адресов и VLAN групп компьютеров, имеющих доступ к устройству.

Аппаратно сетевой доступ через порт Eth-Ctrl реализуется с помощью встроенного в модем модуля Eth-Ctrl (заводское название модуля V-port).

## 7.4. Заводские настройки порта Eth-Ctrl:

- $-Mac$  адрес 02-AD-C0-00-хх-хх
- IP адрес 192.168.0.254
- Режим работы Общий доступ.